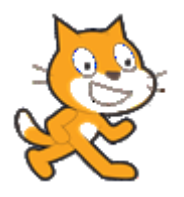

## **ΦΥΛΛΟ ΕΡΓΑΣΙΑΣ 4 – Βαρύτητα – Ελεύθερη Πτώση (εξηγώντας την έννοια της μεταβλητής)**

Έννοιες - στοιχεία του scratch και του προγραμματισμού: Μορφές, σκηνικό, κίνηση, επαναληπτικές διαδικασίες (τύπου for), μεταβλητές (δημιουργία – ορισμός τιμής – αλλαγή τιμής)

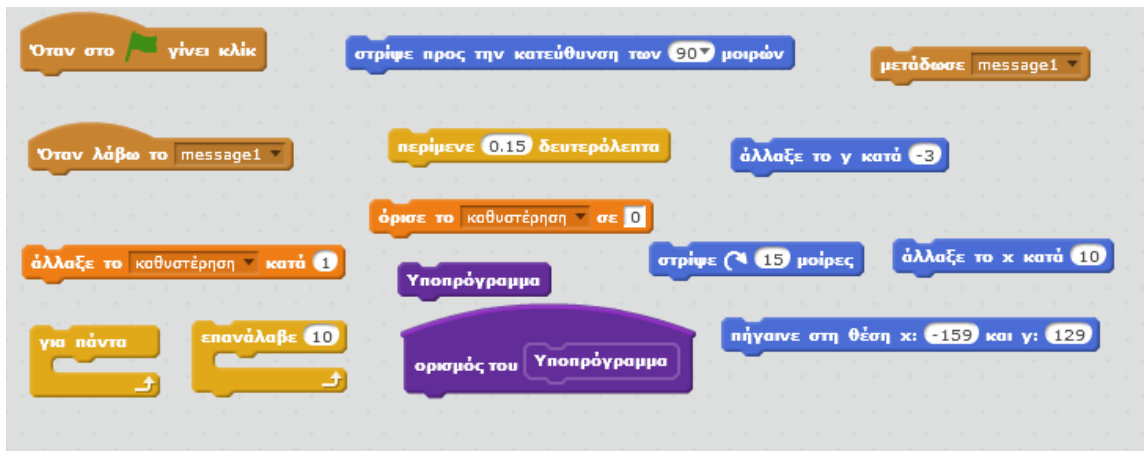

- 1. Από τα έτοιμα υπόβαθρα, ανοίγουμε ένα υπόβαθρο που να έχει ανοιχτό χώρο και διαγράφουμε το λευκό σκηνικό.
- 2. Κατεβάζουμε από το internet μια εικόνα (clipart) μιας σκαλωσιάς scaffolding. Την τοποθετούμε αριστερά και βάζουμε τον γάτο να στέκεται πάνω σ' αυτή και την τροποποιούμε κατάλληλα από τη ζωγραφική του scratch για να μας βολεύει. Μικραίνουμε τον γάτο, ούτως ώστε να μπορεί να διανύσει μια απόσταση περπατώντας πάνω στην σκαλωσιά. Τον τοποθετούμε πάνω αριστερά, στην αρχή της πλατφόρμας. Βαφτίζουμε τα αντικείμενά μας με σωστά ονόματα.
- 3. Εισάγουμε ένα αντικείμενο μπάλας, το μικραίνουμε αναλογικά σύμφωνα και με το μέγεθος του γάτου και το τοποθετούμε λίγο πιο μακριά από τον γάτο πάνω στην εξέδρα. Αρχικοποιούμε (με κώδικα σε σημαία) και τα δύο αντικείμενά μας, ώστε να είναι πάντα η αρχική θέση αυτή που επιλέξαμε νωρίτερα.
- 4. Κινούμε τον γάτο, ούτως ώστε να «κλωτσήσει» την μπάλα. Όταν ακουμπήσει την μπάλα**, μεταδίδουμε** το μήνυμα «σουτ».
- 5. Στην μπάλα, όταν ληφθεί το μήνυμα «σουτ» κάνουμε κατάλληλο κώδικα, ώστε η μπάλα να αρχίσει να κινείται ευθύγραμμα και ομαλά και ταυτόχρονα να στρίβει - γυρνάει ταυτόχρονα μέχρι λίγο μετά την άκρη της εξέδρας. Χρησιμοποιούμε οπωσδήποτε **εντολή επανάληψης**.
- 6. Δημιουργούμε ένα νέο υποπρόγραμμα «Πτώση1», με την βοήθεια του οποίου η μπάλα πρέπει τώρα να αρχίσει να κάνει ελεύθερη πτώση, που σημαίνει να επιταχύνεται σύμφωνα με την βαρύτητα. Δηλαδή πρέπει όχι μόνο να πέφτει η μπάλα, αλλά να κατεβαίνει και πιο γρήγορα. Σύντομα αναγκαζόμαστε να κάνουμε κώδικα, όπως τον διπλανό. Καλούμε το υποπρόγραμμα στο τέλος του προηγούμενου κώδικα για να δουλέψει.

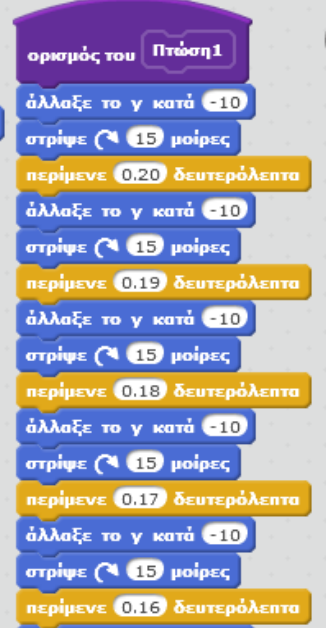

- 7. Ο διπλανός κώδικας δεν είναι και ο πιο «έξυπνος» αφού θα έπρεπε με κάποιο τρόπο να χρησιμοποιήσουμε επανάληψη και να μην επαναλαμβάνουμε τις εντολές ξανά και ξανά… Θα χρειαστούμε ένα εργαλείο, όπου να μπορούμε να αποθηκεύουμε την αρχική τιμή της καθυστέρησης. Αυτή είναι η μεταβλητή. Δημιουργούμε μια νέα μεταβλητή (από τις κόκκινες εντολές – δεδομένα) και την βαφτίζουμε «**καθυστέρηση**».
- 8. Ας δημιουργήσουμε ένα νέο κώδικα, δημιουργώντας ένα νέο υποπρόγραμμα «Πτώση2». Αρχικά ορίζουμε την αρχική τιμή της **καθυστέρησης** σε 0.20. Μετά **επαναληπτικά** αλλάζουμε την τιμή του περίμενε κατά την τιμή της καθυστέρησης, στρίβουμε και μειώνουμε την τιμή της **καθυστέρησης** κατά 0.01.

## **Δραστηριότητα για το σπίτι**

- 1. Μπείτε στο Internet και κατεβάστε ένα τραμπολίνο. Τοποθετήστε το χαμηλά κάτω, στην βάση του σκηνικού. Όταν η μπάλα ακουμπάει (φαινομενικά) στο τραμπολίνο να προκαλείται γκελ και να ξαναπηγαίνει προς τα πάνω. Έπειτα να ξαναπέφτει κ.ο.κ. και αυτό να συνεχίζεται για πάντα. Προσοχή! Η άνοδος της μπάλας να είναι ακριβώς αντίστροφη της αναλογικής Πτώσης
- 2. Όλος αυτός ο κώδικας να μπει σε ένα νέο υποπρόγραμμα που να το βαφτίσετε ανάλογα (π.χ. «Ανεβοκατέβασμα» ή «Αναπήδηση» ή «Πάνω – Κάτω»). Κάντε και άλλες – δικές σας παρεμβάσεις (π.χ. να ακούγονται κατάλληλοι ήχοι – προσθέστε οπωσδήποτε συνολικά μια μουσική υπόκρουση από

πίσω με ηχητικό εκτός από τους έτοιμους ήχους του σκρατς και κάντε τον γάτο αρχικά να ανεβαίνει στην σκαλωσιά).

Να αποστείλετε την εργασίας συνημμένη με email μέχρι το επόμενο μάθημα της Πληροφορικής στο [kiriakougr@sch.gr](mailto:kiriakougr@sch.gr) ή να την φέρετε με φλασάκι.

Γάτος

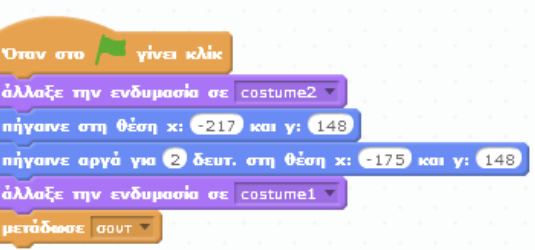

## Μπάλα

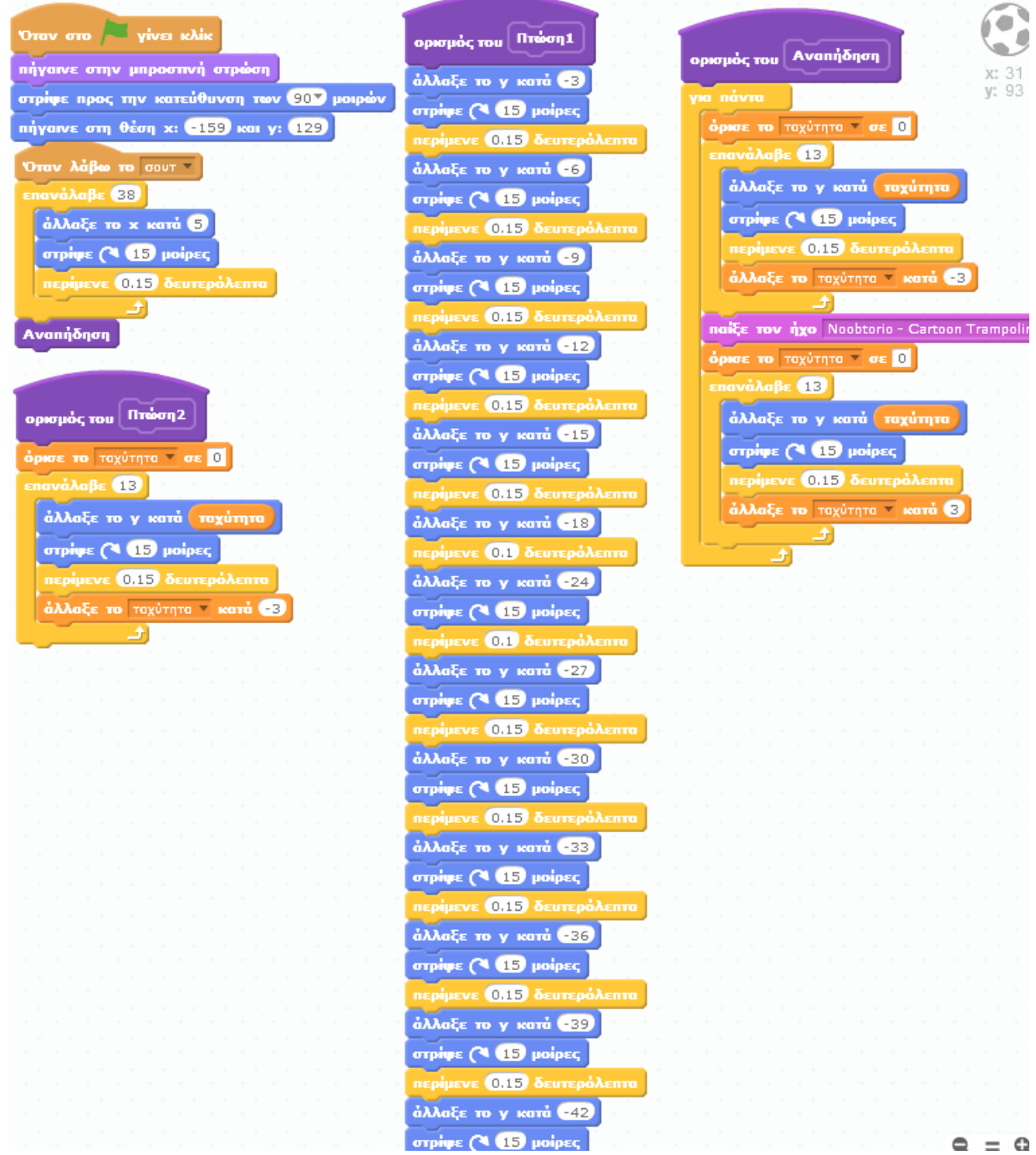

**Κυριάκου Νικόλαος MSc, Μηχανικός Η/Υ, Πληροφορικός**